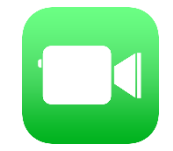

FaceTime を用いたオンライン面会の手順

## 【事前準備】

① Apple 社製デバイス(iPhone、iPad 等)の「連絡先」に当院の AppleID を登 録してください。(nakadori\_ghp1@icloud.com)

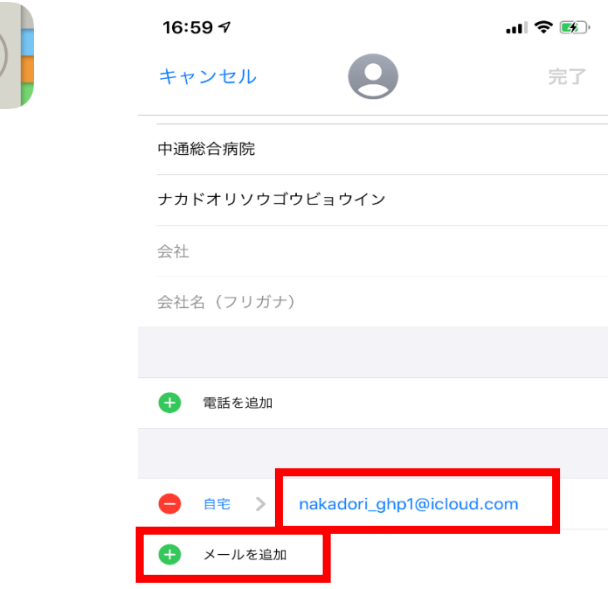

## ② 当院宛に面会者情報を送信してください。

「連絡先」画面で「メッセージ」又は「メッセージを送信」をタップし、以下の情報を送信 してください。

- ・オンライン面会日時
- ・面会希望者 (予約者) 氏名

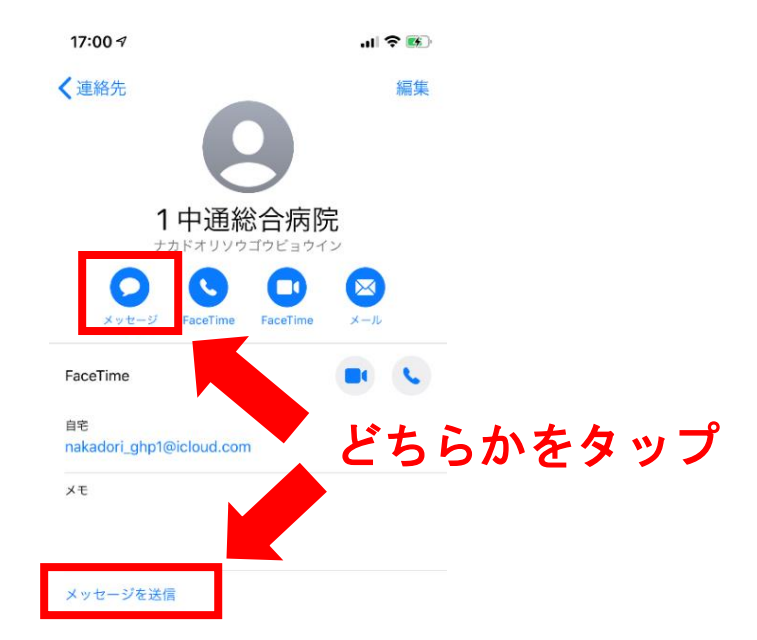

【オンライン面会当日】

③ 面会開始時間になりましたら、「連絡先」画面から当院のアカウント宛に ビデオ通話の発信を行ってください。

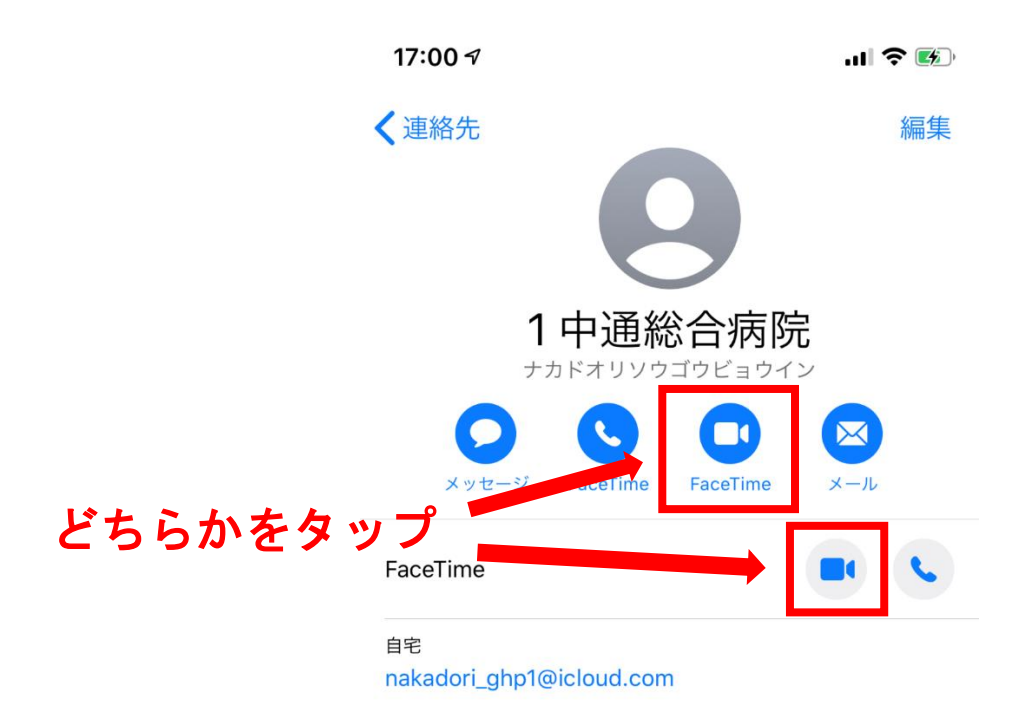